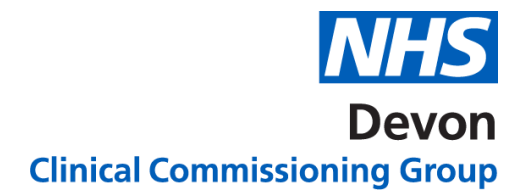

## **How to….. View Assessment results**

When the referral is first reviewed a decision will be made as to whether it meets the referral criteria. If the referral does not meet the criteria, the GPRF (GP Referral Facilitator) will select **"Advise Referrer"** on e-RS. This will show on e-RS as "**Assessment Result**".

- NHS e-RS will cancel the dummy appointment the practice booked for the patient.
- Practices are not able to update referrals that are returned to them via the "Advise referrer option", as they show on the Referrer Action Required work list as **Assessment Result**. Therefore, practices are required to generate a new UBRN if they wish to resubmit the referral with further information. It is helpful for the practice to mention that this is an updated request.
- The "Advise referrer" option is also used by the Patient Choice Facilitators when they notice something to prevent them booking an appointment for the patient.
	- Missing BMI, BP or
	- Smoking status, or
	- Other essential data

To view the Assessment Result, click on the UBRN

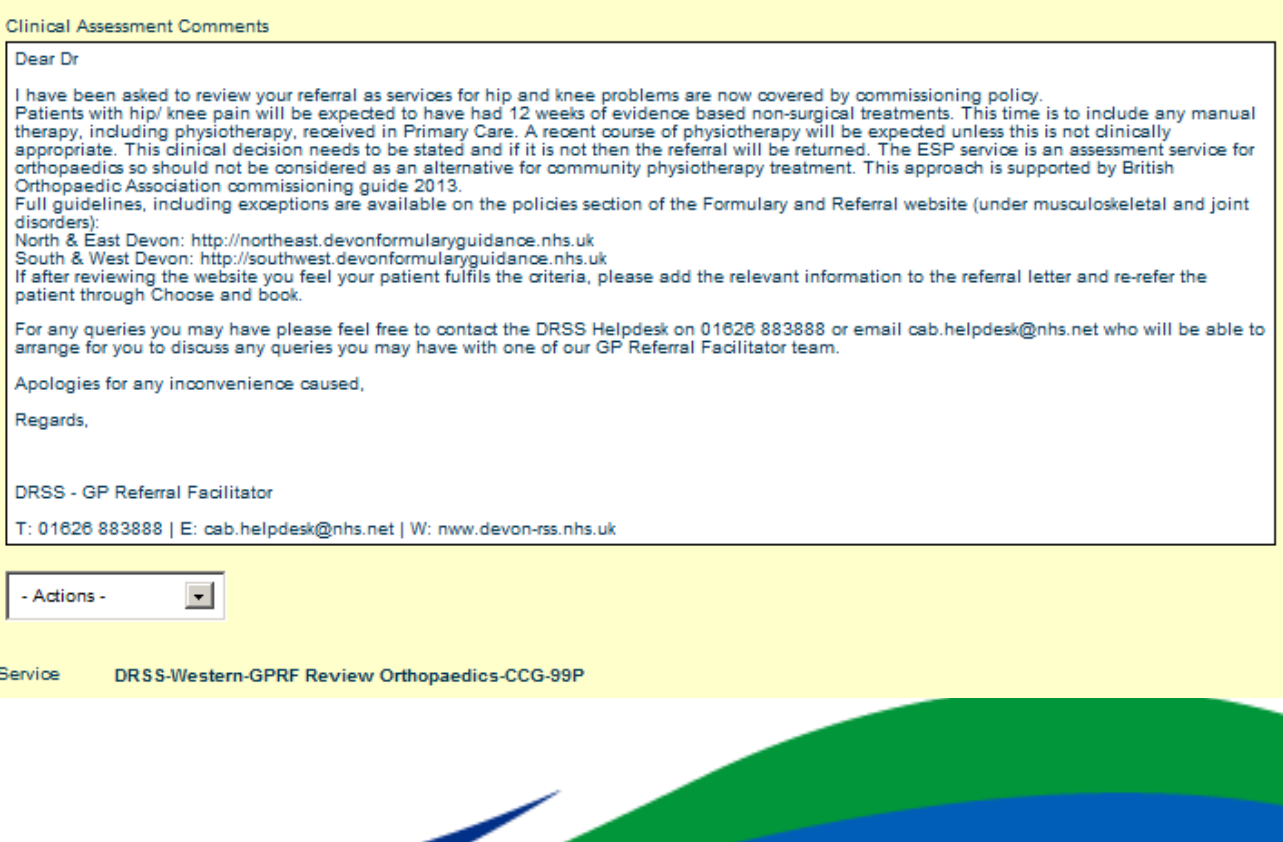

Version 1. Last edited: 19/03/2020

## **2** | NHS Devon CCG

To copy the Assessment result to paste into patient's notes/or message to GP:

Use Ctrl A – to select text Ctrl C – to copy text Ctrl V – to paste text into another document